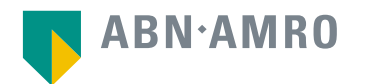

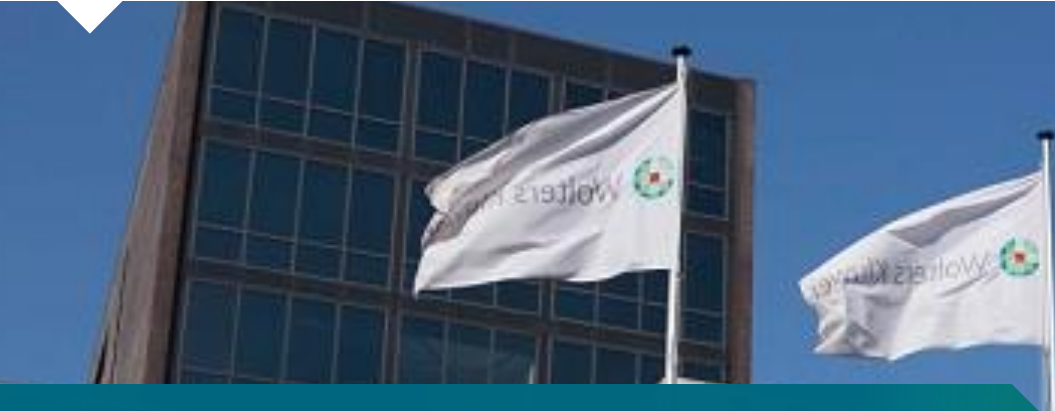

# Hybrid AGM Manual and Frequently Asked Questions

8 May 2024

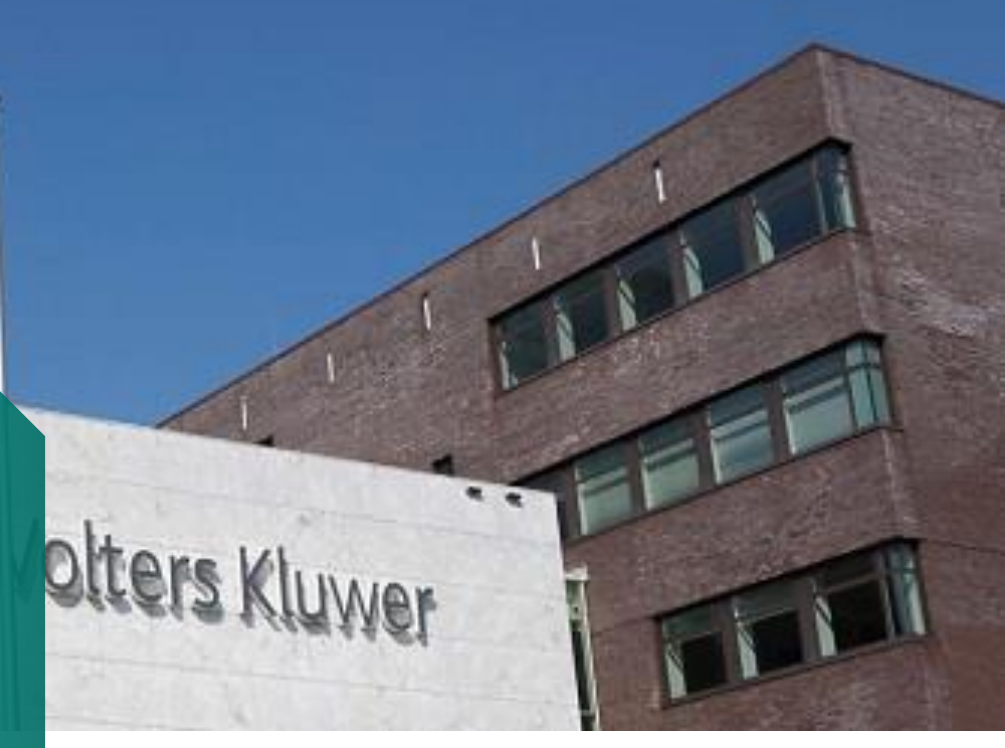

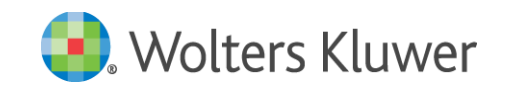

#### Wolters Kluwer æ Login procedure during Registration period

**Registration Period: as from Wednesday, 10 April, 2024 and no later than on Wednesday, 1 May, 2024 at 17:30 CET**

**Click <https://corporatebroking.abnamro.com/shareholderlogin> to login to the shareholder portal, fill in your login details and click "Login", or register for a user account**

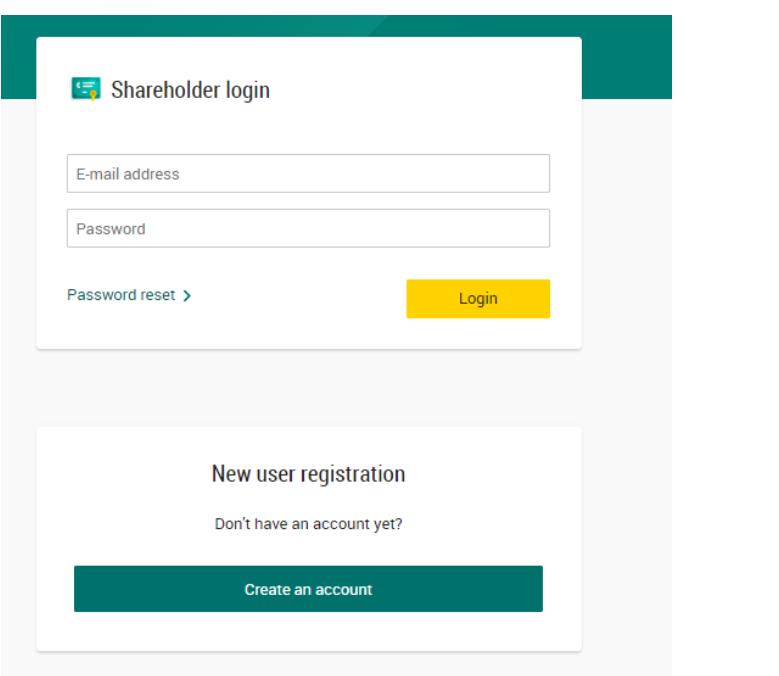

**Select the upcoming meeting of Wolters Kluwer N.V. and select "Attend meeting virtually"**

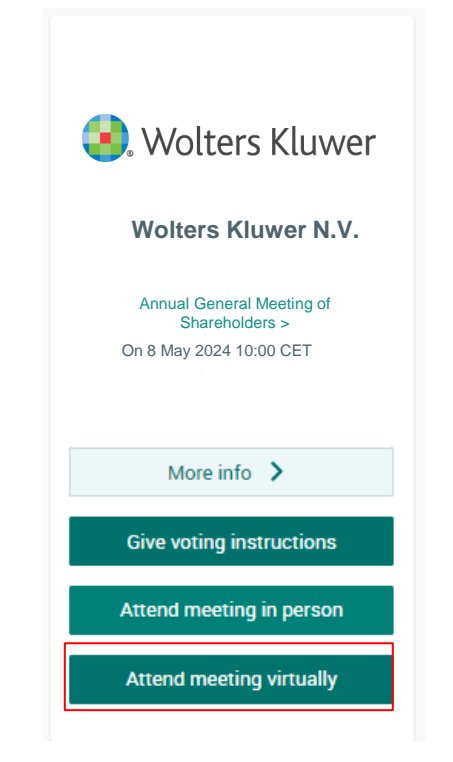

## Molters Kluwer Login procedure during Registration period

**Before Wednesday, 1 May 2024, 17:30 CET**

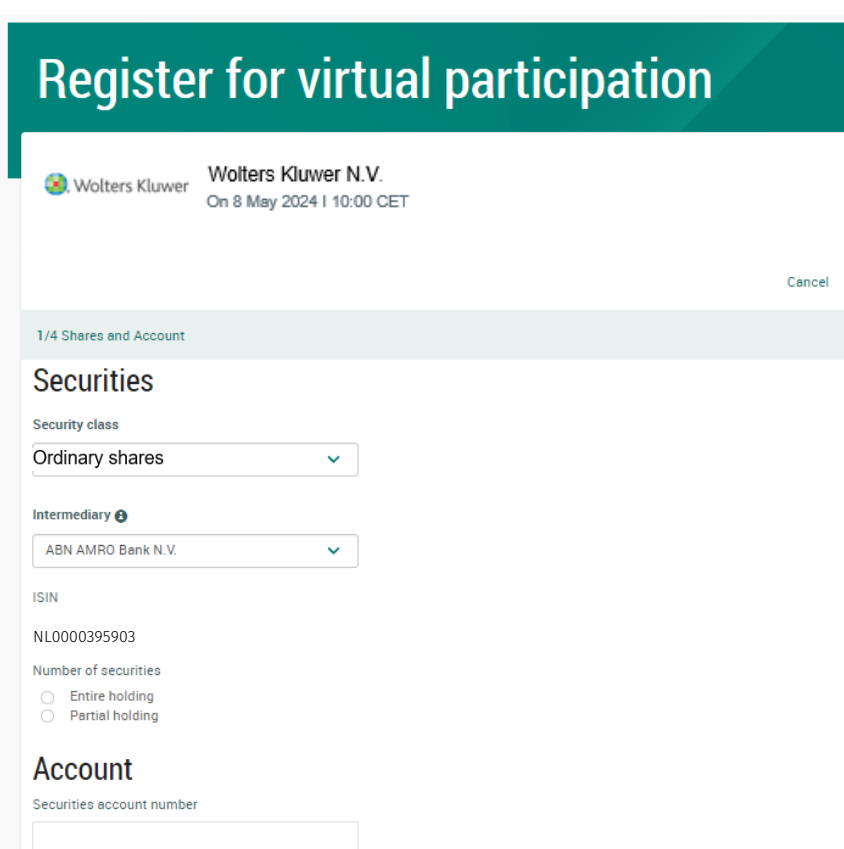

Fill in all details regarding your shares

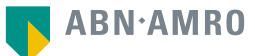

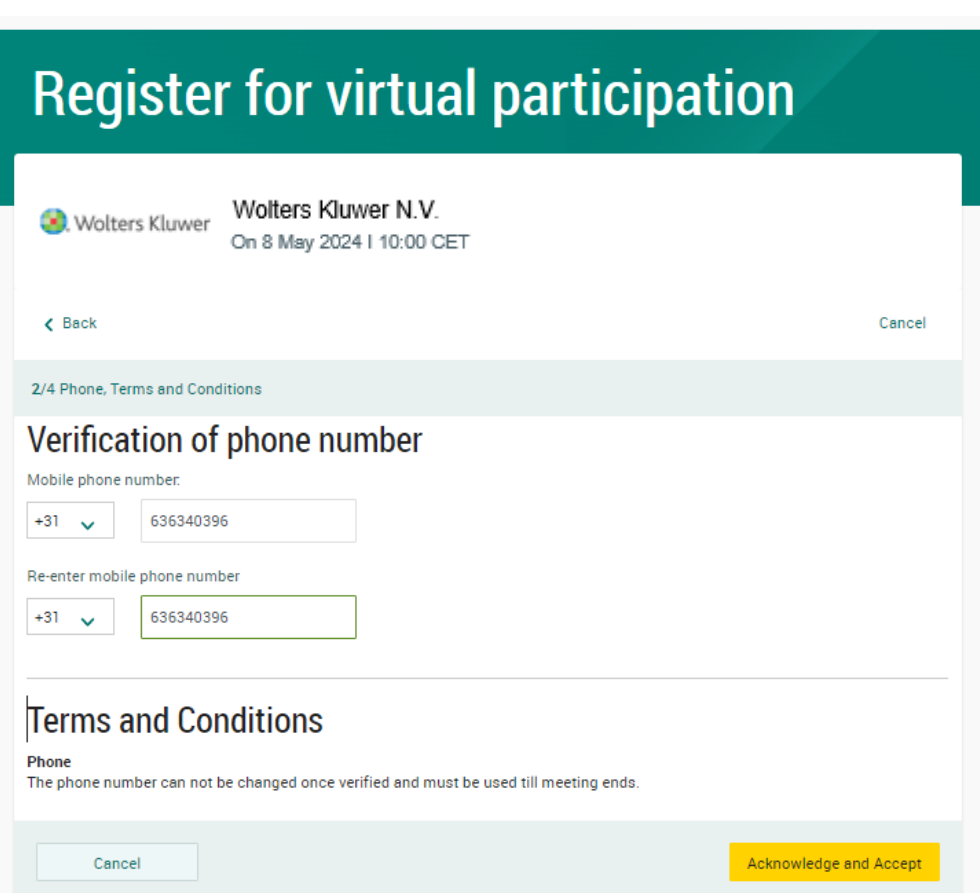

Fill in mobile phone number which will be used for 2-factor authentication

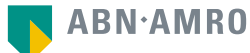

**Register for virtual Important Information** You are about to confirm that you want to virtually participate in the General Meeting. Wolters Klu **Wolters Kluwer** In case you wish to proceed, please acknowledge and accept the risks which are inherently related to virtual attendance and participation in the General Meeting by checking the relevant checkbox set out below and click the "Accept and Proceed" button to gain access to the Virtual Participation Section.  $\epsilon$  Back The risks related to virtual attendance and participation in the General Meeting include, amongst others: any failure in virtual meeting 2/4 Phone, Terms and Conditions equipment, software, network infrastructure, servers, internet or telephone connectivity, video or voice equipment whether or not Verification of phone number caused by an information security incident (which includes any unauthorised use, hacking, a Denial of Services attack, a denial of Mobile phone number. access, any failure or intrusion resulting from the theft or unlawful interception of a password or network access code and any other  $+31$   $\sqrt{ }$  620926524 cyber-attack) or caused by any type of mechanical failure such as any electrical power outage during the General Meeting as well as any Re-enter mobile phone number other unforeseen technical difficulties or disruptions whether relating to the Website in general, the Virtual Participation Section, the  $+31 - 44$ 620926524 General Meeting or the equipment/connectivity used by you, the Securities Holder. To avoid such risks the Securities Holder should attend the General Meeting in-person or by proxy. **Terms and Conditions** By checking the boxes below, you confirm: **Phone** The phone number can not be changed once verified and r that you acknowledge and accept the risks listed above and to have read and understood and agreed to our terms and conditions applicable to the registration and use of the Virtual Participation Section.  $\Box$  that you are a person authorized to accept these risks on behalf Conce of the Securities Holder. that you acknowledge that, if available, you have read, understood and agreed to the Policy regarding the Hybrid General Meeting of Shareholders declared applicable by the Issuing Institution The Terms of Use for using the Website and the Virtual Meeting Section in particular apply and can be found here: Terms of Use Accept and Proceed Back

Notification will be displayed with risks and terms of use of ABN AMRO (*including reference to Wolters Kluwer's Policy for Hybrid General Meetings*). Please review, then click

"Accept and Proceed"

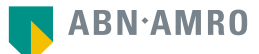

## - Wolters Kluwer Login procedure during Registration period

**Before Wednesday, 1 May 2024, 17:30 CET**

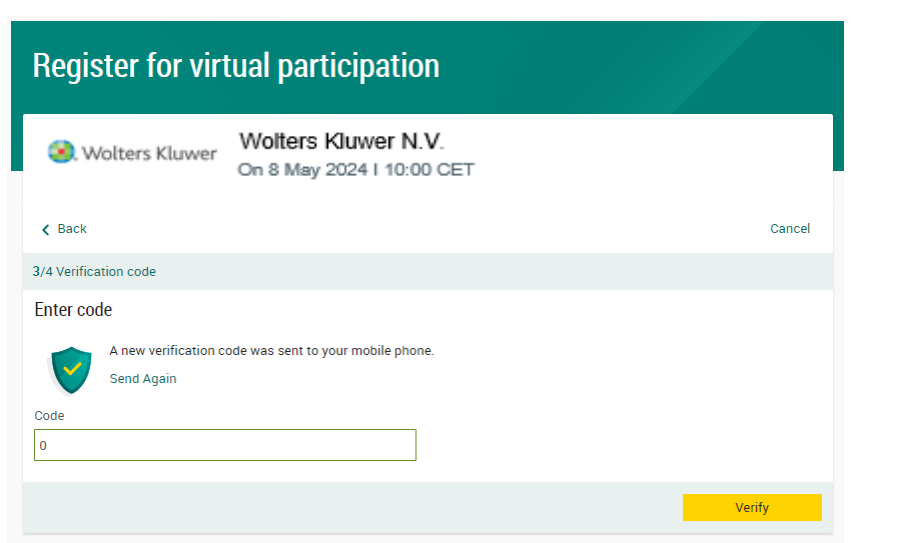

Fill in one-time verification code as sent to your mobile phone

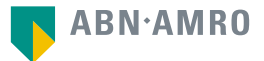

## Molters Kluwer Login procedure during Registration period

## **Before Wednesday, 1 May 2024, 17:30 CET**

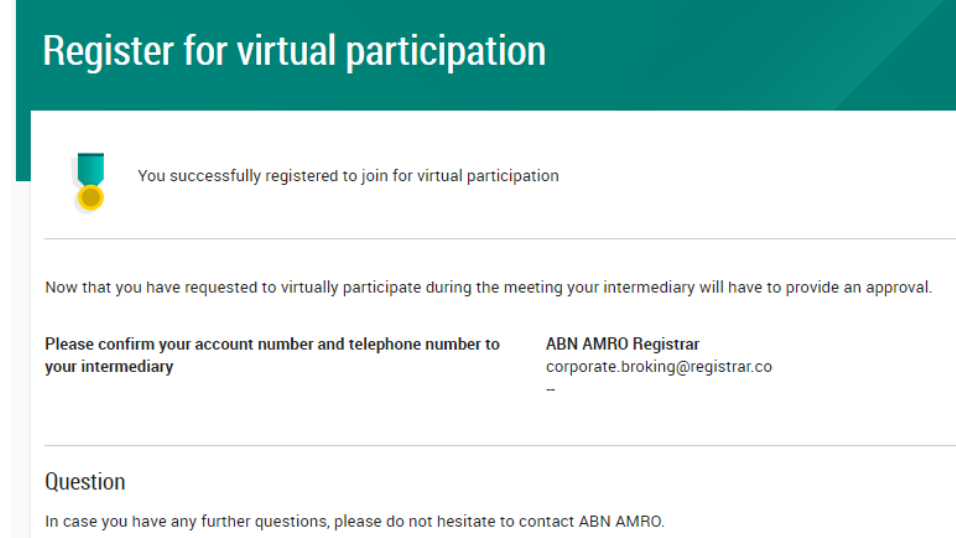

corporate.broking@nl.abnamro.com

To my events

Confirmation of successful registration

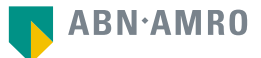

## Wolters Kluwer Login procedure during Registration period

**Before Wednesday, 1 May 2024, 17:30 CET**

## **Under My Events you will find your request (status: pending, until intermediary approves)**

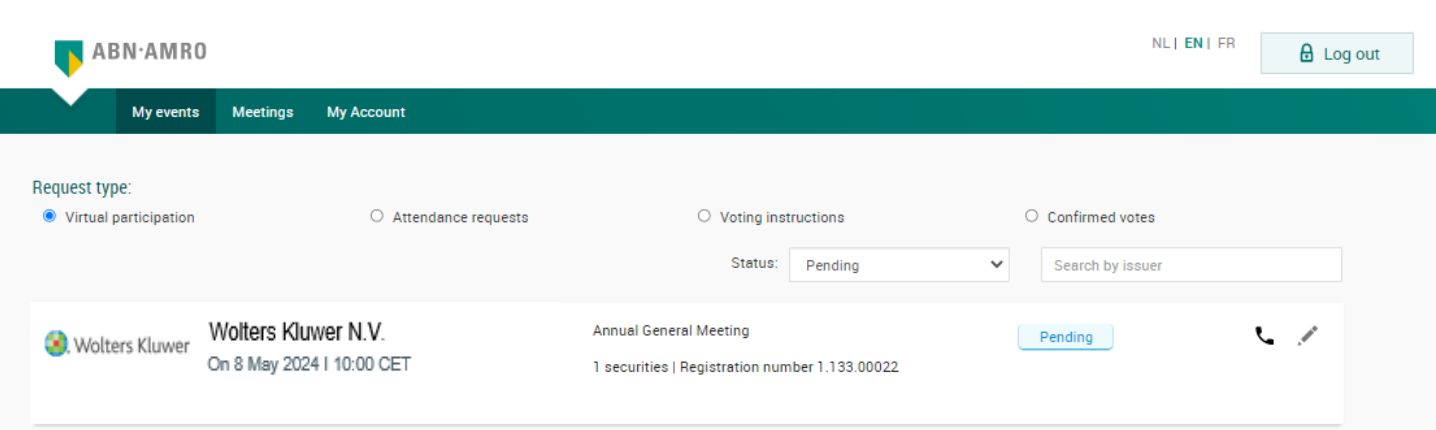

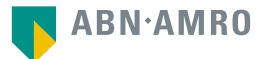

Once the request has been approved by the intermediary, a shareholder will receive a confirmation e-mail, including further instructions

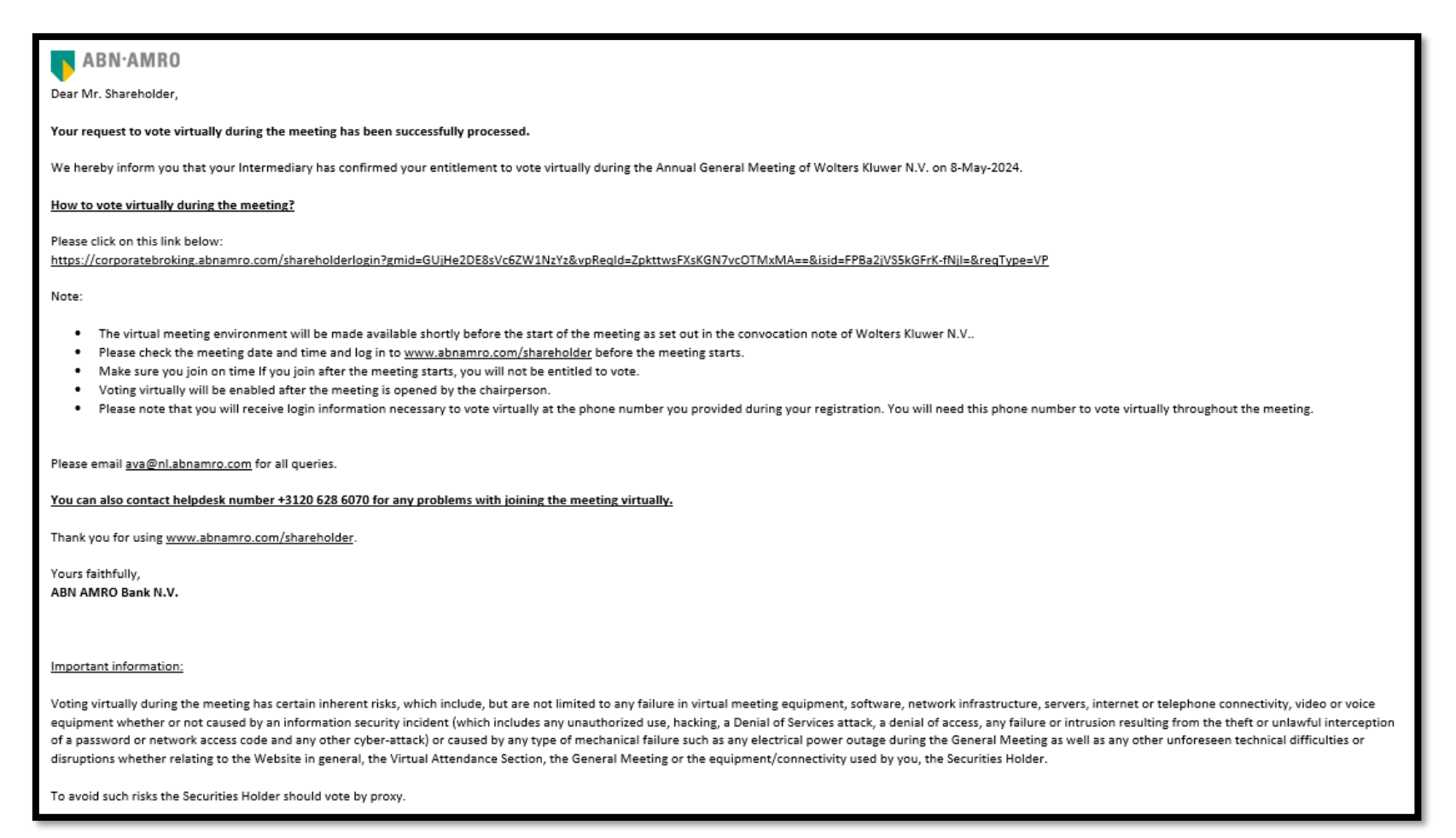

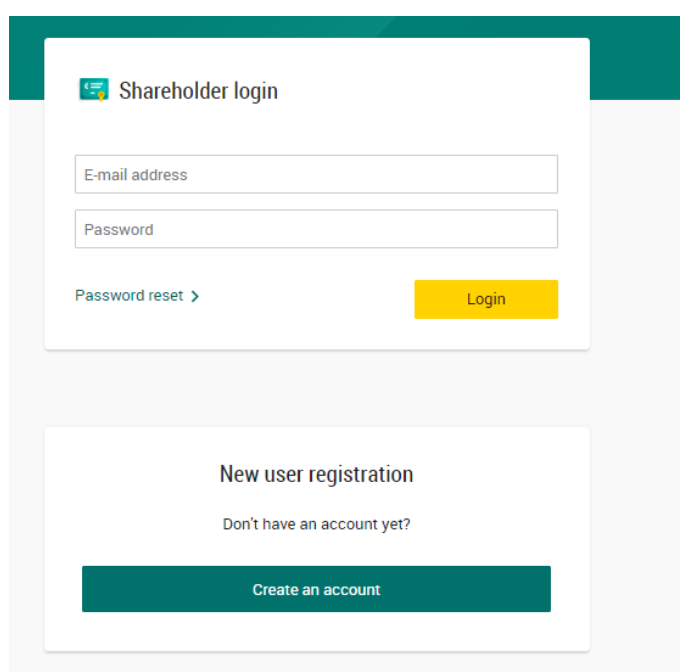

On the day of the Annual General Meeting, choose <https://corporatebroking.abnamro.com/shareholderlogin> to login to the shareholder portal and click "Login"

![](_page_9_Picture_4.jpeg)

Go to My events and click "Join Meeting"

![](_page_10_Picture_20.jpeg)

![](_page_10_Picture_4.jpeg)

![](_page_11_Picture_27.jpeg)

Fill in the one-time verification code as sent to your mobile phone

## - Wolters Kluwer Login procedure on the day of the meeting

## **Before Wednesday, 8 May 2024, 10:00 CET**

![](_page_12_Picture_33.jpeg)

Once the verification code is validated, a notification will be shown. Click '"Accept and Proceed"

![](_page_12_Picture_4.jpeg)

![](_page_13_Picture_33.jpeg)

will then be navigated to portal (the environment ich the meeting is in and voting is possible)

![](_page_13_Picture_4.jpeg)

#### 09:00 – 10:00 CET: virtual registration desk open and at 10:00 CET: webcast starts

![](_page_14_Picture_2.jpeg)

Shareholders who log in after 10:00 CET will only have access to the meeting via the webcast at [www.wolterskluwer.com/investors](http://www.wolterskluwer.com/investors) and will neither be able to ask questions nor to vote.

![](_page_14_Picture_4.jpeg)

#### **Wolters Kluwer** Virtual voting procedure on the day of the meeting

![](_page_15_Figure_1.jpeg)

When the voting is open please submit your votes by clicking "For", "Against" or "Abstain". A vote confirmation will be displayed.

Please vote on all agenda items. This feature will be open during the AGM and will be closed after the last voting item on the agenda has been discussed.

![](_page_15_Picture_4.jpeg)

![](_page_16_Picture_0.jpeg)

# Registration process

#### Q: How can I register to participate as a virtual shareholder at the Wolters Kluwer N.V. hybrid meeting?

A: As a Wolters Kluwer N.V. shareholder, you will first need to create a profile via [www.abnamro.com/evoting,](http://www.abnamro.com/evoting) where you are requested to provide your mobile phone number and custody account number.

#### Q: Where can I login to participate in the hybrid meeting as a virtual shareholder?

A: You can participate via the ABN AMRO platform and login via [www.abnamro.com/evoting](http://www.abnamro.com/evoting).

#### Q: I don't know my login details for the ABN AMRO platform?

A: You can easily request a new password via the website [www.abnamro.com/evoting](http://www.abnamro.com/evoting) or contact ABN AMRO via: [ava@nl.abnamro.com](mailto:ava@nl.abnamro.com).

#### Q: The ABN AMRO platform isn't allowing me to login, what should I do?

A: Please contact ABN AMRO at [ava@nl.abnamro.com.](mailto:ava@nl.abnamro.com)

#### Q: Can I test if I can get into the virtual environment ahead of the hybrid meeting?

A: Yes, you can do so after the Close of Registration, following the guidelines on [www.abnamro.com/evoting](http://www.abnamro.com/evoting). Should you face difficulties, please contact ABN AMRO at [ava@nl.abnamro.com.](mailto:corporate.broking@nl.abnamro.com)

![](_page_16_Picture_13.jpeg)

![](_page_17_Picture_0.jpeg)

# Registration process

#### Q: How do I know if my bank has approved my registration for the hybrid meeting?

A: You will receive a confirmation from ABN AMRO by email. This might take a few minutes. In case the confirmation lakes longer than that, please do not hesitate to contact ABN AMRO via [ava@nl.abnamro.com.](mailto:ava@nl.abnamro.com) We advise that you already use the testing period before the day of the meeting to test your access to the platform.

#### Q: I have already registered for online participation at the hybrid meeting, but now I would like to participate in-person or through a proxy. Is that possible?

A: Shareholders will be accommodated either to attend in person, or to attend and participate in the meeting remotely through electronic means without the need to physically attend the meeting. Participation in-person or through proxy is possible, as long as you make this change before the Close of Registration on Wednesday, 1 May 2024, 17:30 CET. As further specified in the convocation of the hybrid meeting and as stated on [www.abnamro.com/evoting.](http://www.abnamro.com/evoting)

#### Q: As of which moment can I login to the hybrid meeting?

A: You can login within a time frame of one hour before the start of the hybrid meeting. Once you have done so you are counted as a shareholder attending the hybrid meeting, even if you leave before the start of or any time during the hybrid meeting (whether or not due to an internet connection failure).

![](_page_17_Picture_9.jpeg)

![](_page_18_Picture_0.jpeg)

# Shareholder meeting

#### Q: How can I follow the hybrid meeting?

A: You will be able to follow the meeting via a live video webcast via [www.wolterskluwer.com/investors](http://www.wolterskluwer.com/investors) or in the virtual environment via [www.abnamro.com/evoting](http://www.abnamro.com/evoting) or attend in person.

#### Q: What do I need to do to participate at the hybrid meeting?

A: You can submit your votes via proxy through ABN AMRO or attend the meeting online. You can register via [www.abnamro.com/evoting.](http://www.abnamro.com/evoting)

#### Q: When do I need to login when I want to attend and vote at the hybrid meeting?

A: You will be able to login from thirty minutes (30 minutes) prior to the meeting until the meeting starts. The meeting will start at 10:00 CET on 8 May 2024.

#### Q: How do I know that I can vote during the hybrid meeting?

A: Once the Chair has opened the shareholder meeting, you will be able to vote until the Chair declares that the voting will be closed after the last voting item.

![](_page_18_Picture_11.jpeg)

![](_page_19_Picture_0.jpeg)

# Shareholder meeting

#### Q: How do I know that I have voted at the hybrid meeting?

A: The application will confirm that your vote(s) has/have been received.

#### Q: Can I ask questions as a virtual participant of the hybrid meeting?

A: Yes, questions about items on the agenda can be submitted prior to the hybrid meeting as described in the convocation notice. Further, it will be possible for shareholders who attend the meeting remotely to ask questions in relation to the items on the agenda via the audio connection offered via the virtual environment (telephone number will be displayed there).

#### Q: Can I also vote in advance of the hybrid meeting?

A: Yes, you can by giving a proxy voting instruction via [www.abnamro.com/evoting.](http://www.abnamro.com/evoting)

#### Q: I have already voted through proxy on the ABN AMRO website, do I need to vote again?

A: No, your proxy voting instruction will remain valid.

#### Q: I have already voted through proxy on the ABN AMRO website, can I change my vote during the hybrid meeting?

A: If you grant a proxy voting instruction your vote has, in fact, been made before the meeting takes place and you will only be able to change your voting instruction until Close of Registration, Wednesday, 1 May 2024, at 17:30 CET.

![](_page_19_Picture_13.jpeg)

![](_page_20_Picture_0.jpeg)

# Shareholder meeting

Q: I have already voted through proxy on the ABN AMRO website, can I still follow the hybrid meeting? A: Yes, you can via the webcast available on [www.wolterskluwer.com/investors](http://www.wolterskluwer.com/investors).

#### Q: I am unable to vote.

A: Once the Chair has opened the shareholder meeting, you will be able to vote until the end of the meeting if you are a registered shareholder. Press the voting button to submit your votes. Please make sure you are connected to the internet.

#### Q: How can I submit a vote?

A: During the meeting you will be able to vote. Press the voting button **the submit your votes. When selecting the button of** your choice your vote will be cast automatically. Please submit your votes on all resolutions. You will see a confirmation in your screen.

#### Q: How can I change my vote?

A: You will be able to amend your votes during the meeting, you will be able to vote until the Chair declares that the voting will be closed after the last voting item.

![](_page_20_Picture_10.jpeg)

![](_page_21_Picture_0.jpeg)

# Exercise of rights

#### Q: Are my votes valid when leaving early? Can I re-join after I have left?

A: Yes, assuming you have logged in successfully prior to the start of the hybrid meeting this will not affect the votes casted until the moment you left. Re-joining the hybrid meeting after you've left is possible, and you will also be able to vote upon items that have been put to vote in the meantime. The polls for all items are open during the hybrid meeting and closed after the last voting item on the agenda has been discussed.

#### Q: When there's a failure in my network connection, or my device stops working during the hybrid meeting will I be able to login and continue to participate in the hybrid meeting once the connection has been restored?

A: Yes, assuming you have logged in successfully prior to the start of the hybrid meeting, you will be able to continue participating in the hybrid meeting after the network connection has been restored. You will also be able to vote on items that have been put to vote in the meantime. The polls for all items are open during the hybrid meeting and closed after the last voting item on the agenda has been discussed.

#### Q: Will I be able to ask questions or make any comments to the meeting during the hybrid meeting when I participate online?

A: From today until Friday, 3 May 2024, 17:00 CET at the latest, shareholders may submit written questions in relation to the items on the agenda via email to: [2024AGM@wolterskluwer.com.](mailto:2024AGM@wolterskluwer.com) Shareholders must include their name and their shareholder certificate number, which can be obtained from their bank, in their email. Wolters Kluwer intends to answer these questions (possibly combined) during the hybrid meeting. It will also be possible for shareholders attending the meeting remotely to ask questions in English in relation to the items on the agenda. Shareholders attending remotely can do so by electronic means, via the audio connection offered via the virtual environment (telephone number will be displayed there). It is up to the discretion of the Chair of the meeting to resolve upon the order of the meeting.

![](_page_21_Picture_9.jpeg)

![](_page_22_Picture_0.jpeg)

# Exercise of rights

#### Q: Are there any voting restrictions when participating online?

A: When participating online split-voting is not possible as it is not supported by the platform yet. Holders of ADRs will not be able to participate in online voting.

#### Q: I have registered for online participation but have sold my shares after that. Can I still vote on these shares?

A: Yes, according to Dutch Corporate law the 28<sup>th</sup> day before the day of the hybrid meeting is decisive for those who will be able to vote at the hybrid meeting. As registration is only possible after that record date (*record date Wolters Kluwer: 10th April 2024 at 17:30 CET*) the right to vote remains even if you have already sold your shares in the meantime.

#### Q: Will the possibility of online participation affect the proceedings at the general meeting?

A: At the hybrid meeting the usual proceedings for general meetings of Wolters Kluwer N.V. will be followed.

![](_page_22_Picture_9.jpeg)

![](_page_23_Picture_0.jpeg)

# General Questions

#### Q: I appreciate the possibility to participate online at the hybrid meeting, I wonder how Wolters Kluwer N.V. ensures that online participation will be without issues?

A:. Wolters Kluwer N.V. offers the application to shareholders through third parties that have gathered experience with organizing hybrid shareholders' meetings. But even though Wolters Kluwer N.V. has given its best efforts to ensure that shareholders are offered a best-in-market service, it cannot guarantee that shareholders will not experience any issues.

#### Q: Why should I choose for online participation when I can grant a proxy voting instruction as I did before?

A: When you participate online, you will be able to take into account the deliberations at the Annual General Meeting before you decide how to vote. If you grant a proxy voting instruction your vote has, in fact, been made before the meeting takes place and you will only be able to change your voting instruction until Close of Registration, Wednesday, 1 May 2023, at 17:30 CET.

#### Q: What will be done with all my personal data which I am asked to provide when opting for online participation?

A: ABN AMRO will process your personal data and adheres to its GDPR policy, which can be found on [www.abnamro.com/en/footer/privacy-statement.html.](http://www.abnamro.com/en/footer/privacy-statement.html)

![](_page_23_Picture_9.jpeg)

![](_page_24_Picture_0.jpeg)

# General Questions

#### Q: Are there any rules and conditions set by Wolters Kluwer N.V. that apply to the hybrid meeting?

A: Yes, we would like to refer you to the Policy relating to the hybrid meeting of shareholders that applies and which can be found on our website, [www.wolterskluwer.com/agm.](http://www.wolterskluwer.com/agm) If you participate remotely, you should have read this Policy. As described in the Policy remote voting entails risks. Shareholders who wish to avoid such risks, should choose to give a voting instruction to the Notary.

#### Q: I don't have a smartphone, tablet or pc. Will I be able to participate in the hybrid meeting?

A: Unfortunately, in that case you cannot join the hybrid meeting remotely. If you are registered for the meeting, you can always attend the meeting in person.

#### Q: My internet connection isn't working properly. Will I be able to participate in the hybrid meeting?

A: You will need a working internet connection during the meeting. On your phone you can also use a mobile (3G/4G/5G) signal if available or use WiFi.

#### Q: My battery is almost empty. What do I do?

A: The shareholder is responsible for a properly functioning and charged device.

#### Q: How do I know this is a safe way to vote?

A: The website and portal provided through [www.abnamro.com/evoting](http://www.abnamro.com/evoting) has been thoroughly tested by various parties.

![](_page_24_Picture_13.jpeg)

![](_page_25_Picture_0.jpeg)

# General Questions

#### Q: Which device should I use to participate in the hybrid meeting?

A: You can participate at the hybrid meeting with any device that has a working internet connection and successfully logged in to the virtual environment via [www.abnamro.com/evoting.](http://www.abnamro.com/evoting) Please make sure to have installed the latest version of your internet browser, Chrome, Firefox, Internet Explorer 11 and 10, Edge or Safari.

#### Q: The device that I will use for online participation has a camera installed: will, or can, I be made visible in the hybrid meeting to other participants or anyone else?

A: No, that will not be the case.

.

#### Q: When I participate online, will other shareholders be informed that I am participating or do they have the possibility to know that?

A: No. You will be registered on the registration list of all shareholders attending the hybrid meeting in accordance with the provisions of the articles of association of Wolters Kluwer N.V. However this information will not be provided to other shareholders of Wolters Kluwer N.V.

#### Q: Who can I contact if my question is not listed above?

A: You can contact ABN AMRO via email [ava@nl.abnamro.com](mailto:ava@nl.abnamro.com).

![](_page_25_Picture_11.jpeg)